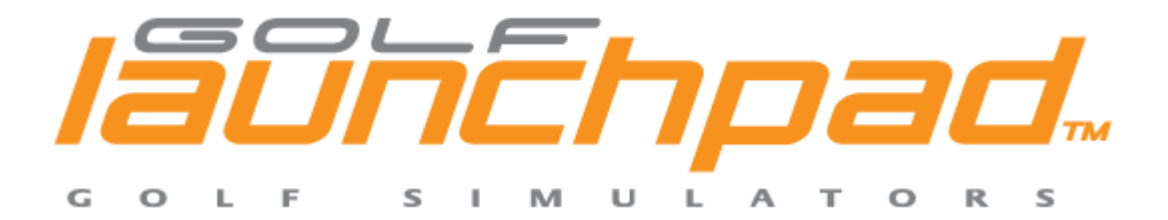

# **Playing Tiger Woods 2008/Mac with Golf Launchpad™**

Golf Launchpad™ is compatible with Tiger Woods 2008/Mac. To see if you can run Tiger08 on your Intel Mac, please see the System Requirements section below. Note that Golf Launchpad™ is also compatible with Tiger 03 and Tiger 05 for Mac.

### **Configuring your Mac for Tiger 08**

1. Install Tiger 08 following the instructions on the DVD

2. Connect your Golf Launchpad to a USB port on your Mac. Start Control Panel. Click on Mouse settings (not trackpad), and adjust the mouse speed slider to about 60%.

3. Start Tiger 08 and set up the golfer to use the True Swing(V) mode

4. If you need to fine tune the mouse settings for distance accuracy while Tiger 08 is running, press Command-Enter which will bring you back to the desktop (the game will continue running). From the Apple menu, chose System Preferences and adjust the mouse speed slider.

## **Playing Tiger 08 with your Golf Launchpad**

Activate Golf Launchpad using the L or R sensor for full swing shots, right up to about 30 yards from the green. For chips and putts activate Launchpad with the P sensor.

### **Maximizing accuracy**

Once you have set up the mouse speed settings, the other parameter that has a big impact on accuracy (realism) is the difficulty setting. Expert and Tour modes are by far and away the most difficult and also realistic. Sidespin is un-muted and the "cup magnet" is turned off for realistic gameplay. On the other hand, if you're just starting out you may want to use a more forgiving game mode which will tend to enhance "luck" and forgiveness! Either way, have fun!

### **Minimum System Requirements**

- Mac OS X v10.4.9 or later
- 1.83GHz or faster Intel Core Duo processor
- 1GB RAM
- 6GB free hard-disk space
- Video card: ATI X1600 series or later; NVIDIA GeForce 7300 or later
- DVD-ROM drive
- Note: This game does not support the GMA950 integrated graphics card.